# **OIOIOUSA PREPICT**

## **Quick Guide**

## Submitting Sequences to PredictProtein

- PredictProtein supports only single sequence submission
	- If you want to predict multiple sequences, you can contact us via email
- Sequence format
	- Optional: Sequences can have a FASTA header
	- Sequences must not contain non-standard amino acids
	- Sequences must be at least 17 amino acids long

## Submitting Sequences to PredictProtein

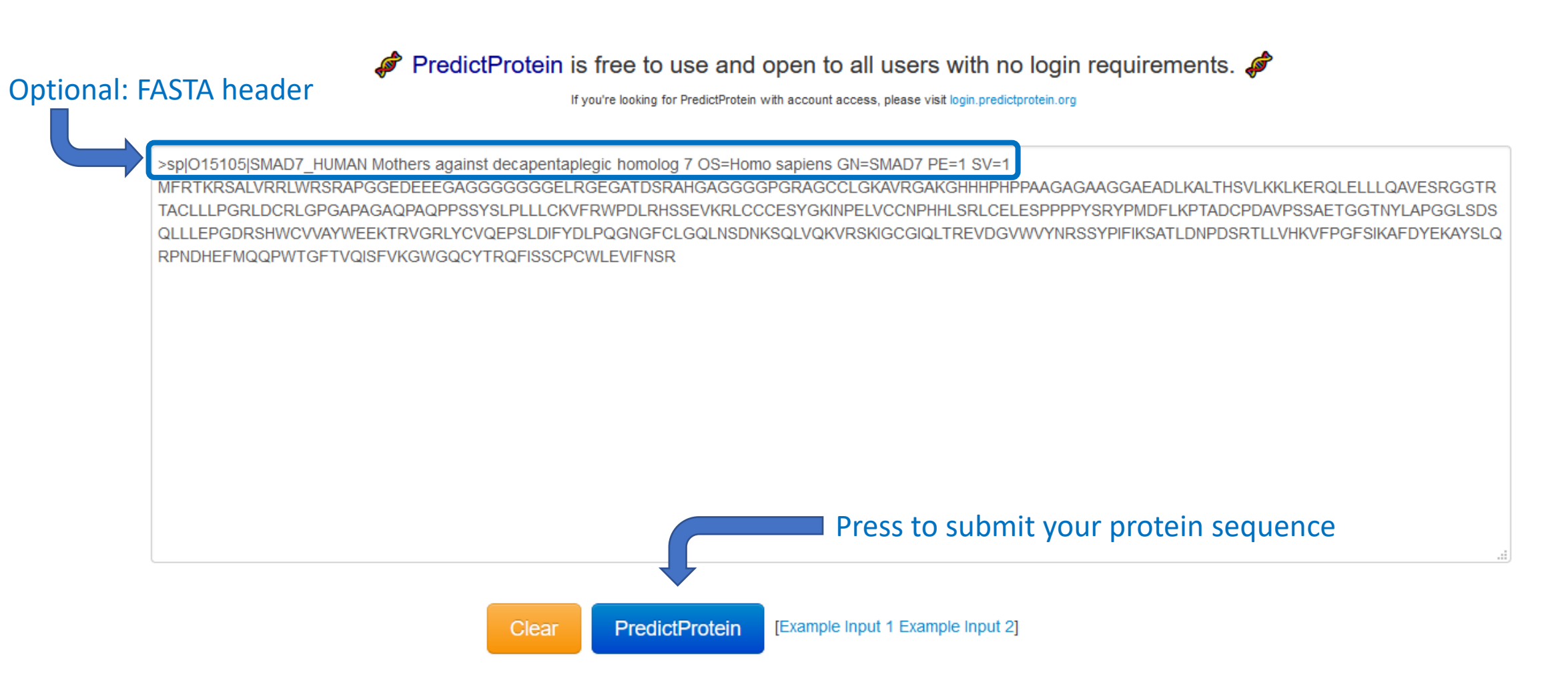

#### Submitting Sequences to PredictProtein

- If the results are already in our PredictProtein cache, you will be automatically directed to the results page. If not, you will get a notification box with the associated job ID and link.
- Optional: You can provide an email address which will be notified once the job has been completed.

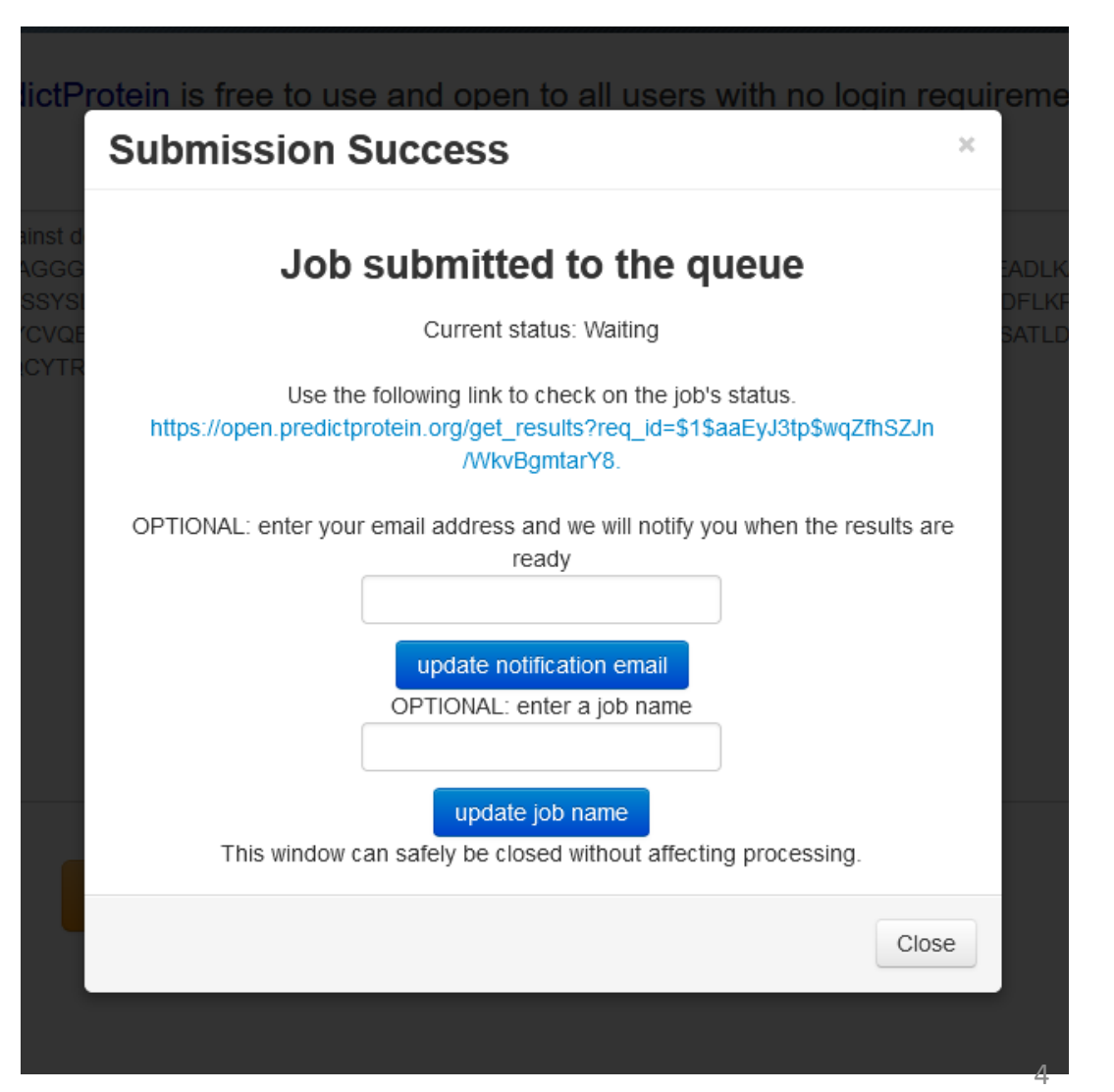

#### PredictProtein Result: Dashboard

- The main results page (dashboard) contains an overview of all results
	- Sequence alignments
	- Predicted sequence features
	- Length and amino acid composition
- Navigation menu to more specialized tabs on the left
- Export button to quickly download all result files

#### PredictProtein Result: Dashboard

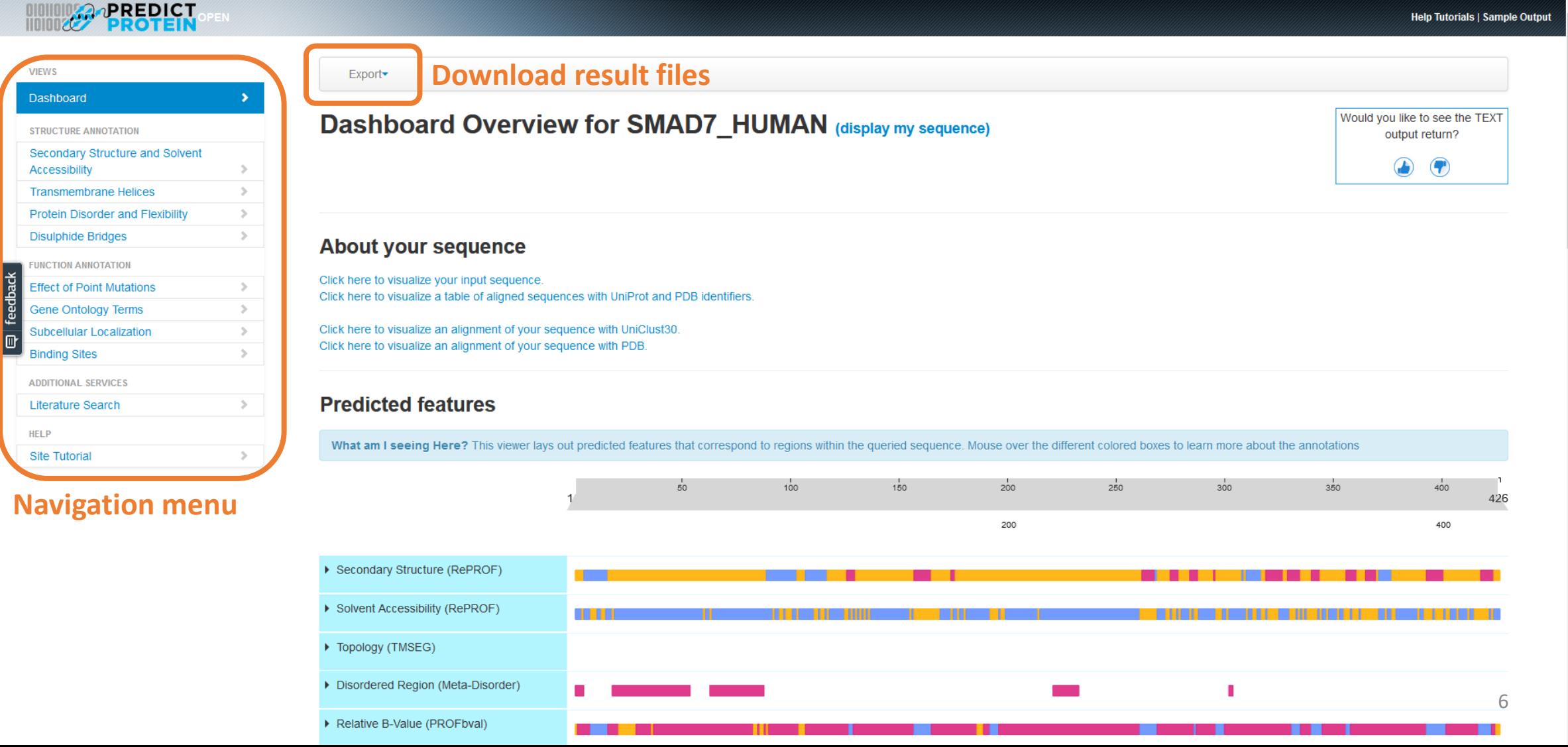

#### PredictProtein Result: Old Results

The results for this sequence were pre-calculated on Wed Dec 23 2020 and are older than 3 months. We recommend that you resubmit this job to get a more up-to-date (and possibly more accurate) result. You can resubmit the job by pressing the "Resubmit Job" or "Force Resubmit Job" button.

Note: Resubmit Job will resubmit the sequence to our cluster for processing, allowing continued access to outdated results until finished. Force Resubmit Job, alternatively, will delete all cached results for this sequence before resubmitting the sequence to our cluster, immediately eliminating access to outdated results until processing has completed.

Resubmit Job

Force Resubmit Job

- Results older than 3 months are marked, as they may be outdated.
- You can resubmit them by pressing the **"(Force) Resubmit Job"** button on the dashboard

#### **Resubmit Job** Are you sure you would like to resubmit this job? Resubmitting will compute up-todate results, including those of new methods, in the background and replace the cached result once completed. In the meantime you can still access the current (outdated) cached results. The re-computation might take a bit, so please resubmit only once. **Force Resubmit Job** Are you sure you would like to \*force\* resubmit this job? Forcefully resubmitting will compute up-to-date results in the background, including those of new methods, completely creating a new result set. Outdated cached results will first be erased, thereby making current results inaccessible. The re-computation might take a bit, so please resubmit only once.

7

#### PredictProtein Result: No or Weak Alignments

WARNING

The submitted sequence could not be aligned to any other sequence. Prediction ability for this sequence is thus SEVERELY affected, as most results rely on evolutionary information obtained by multiple sequence alignments.

If you have any doubts, please contact us at help@predictprotein.org

**WARNING** The submitted sequence has a very shallow alignment. Prediction ability for this sequence is thus affected, as most results rely on evolutionary information obtained by multiple sequence alignments. If you have any doubts, please contact us at help@predictprotein.org

- Many of the methods run by PredictProtein use sequence alignments as part of their input (either PSSMs or MSAs).
- The web server will display a warning if no or only a few sequences have been aligned with the query, as this can affect the reliability of the predictions.

#### PredictProtein Result: Download Files

• You can download results via the export button on the dashboard

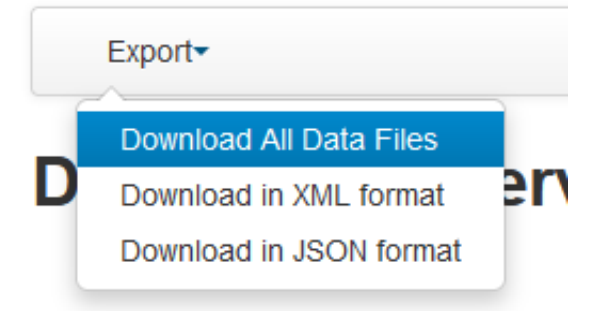

• The specialized tabs provide downloads for individual results

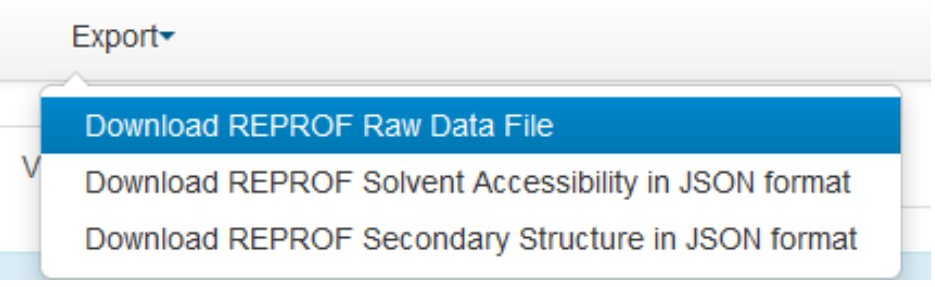

#### PredictProtein Result: Specialized Tabs

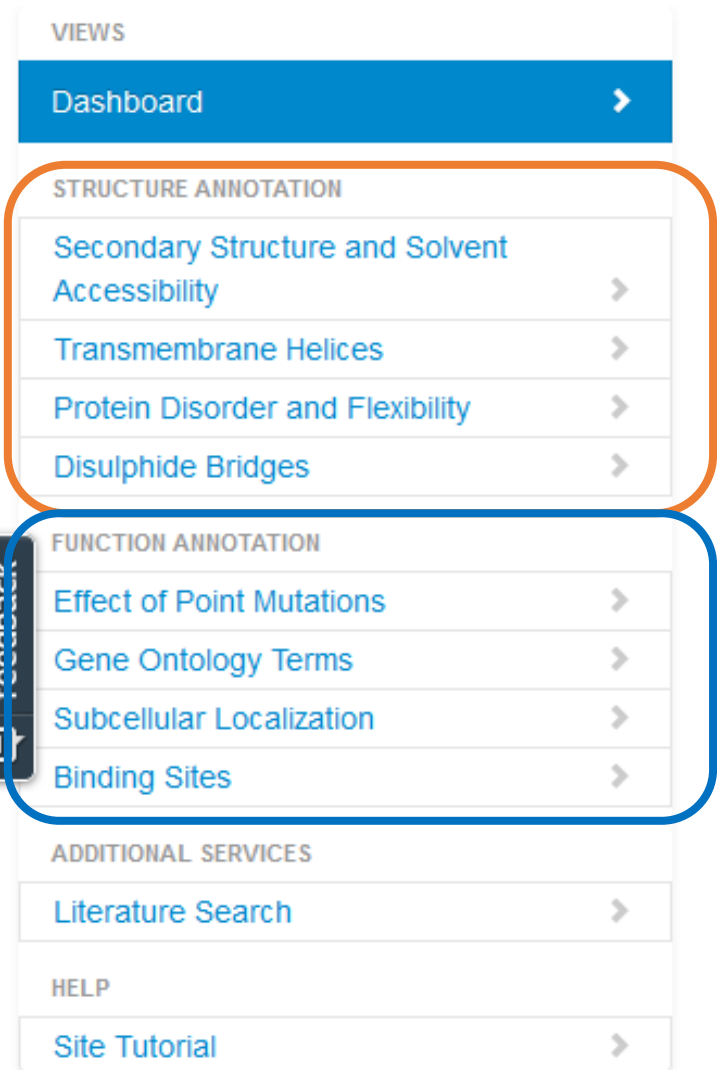

Specialized tabs on the left provide predictions for structural and functional aspects of the submitted protein sequence

#### PredictProtein Result: Specialized Tabs

#### Specialized tabs contain a quick summary of the visualized results and a *help* tab with more details about the prediction methods

Subcellular Localization Prediction for SMAD7\_HUMAN (display my sequence)

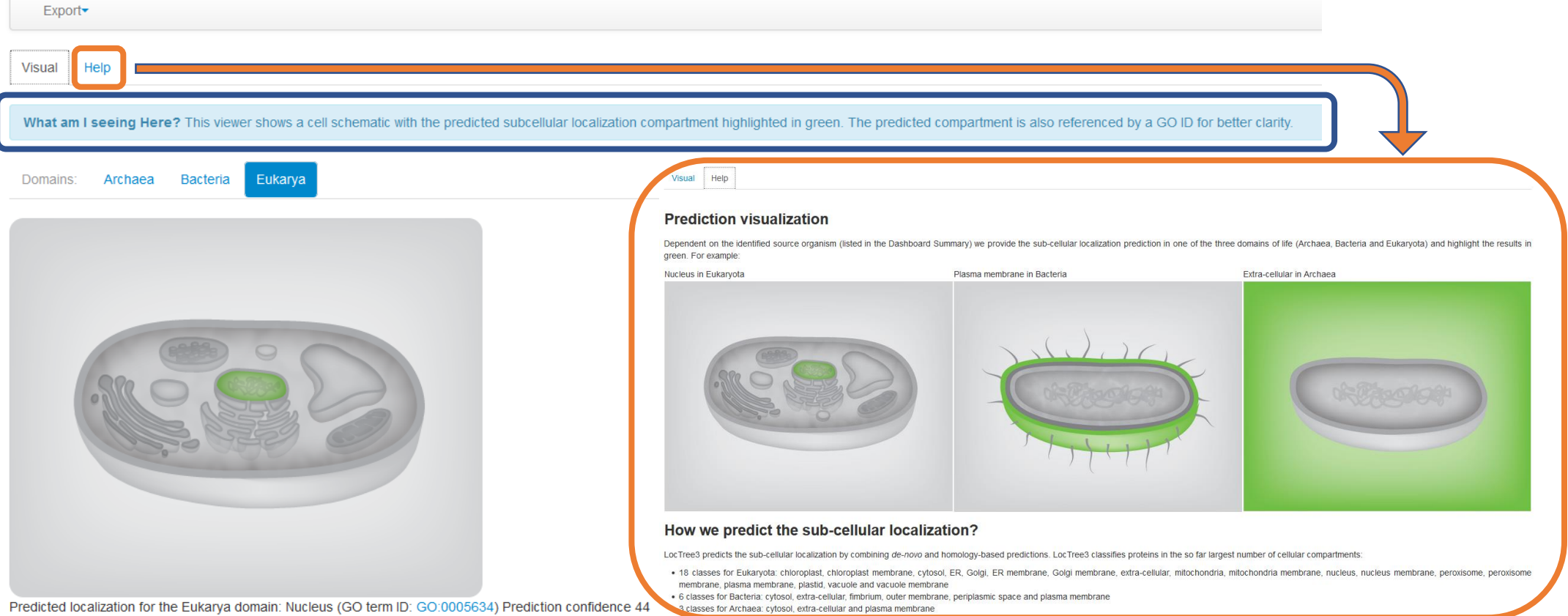

11